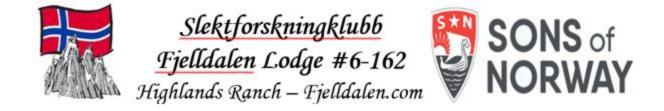

# Comparing the Digitalarkivet and Histreg Norwegian Genealogy Sites

#### 6Jan2024

Updated 12/31/2023 1:15 PM

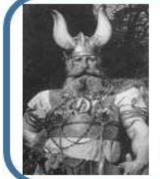

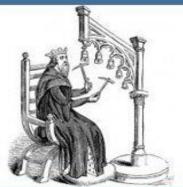

Tony and Teri Hjelmstad

Norsky.net/GedHjelmstad Norsky.net/GedReed GenealogyJottings.com MusicalBelles.com <u>teri@norsky.net</u> tony@norsky.net

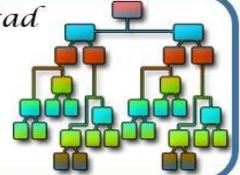

## Histreg versus Digitalarkivet

- This is a mainly a demonstration and guided walkthrough
  - I don't have many slides but will be demonstrating
- This is designed to take about an hour
  - We'll look at what each site offers and doesn't offer
  - We'll review the advantages and disadvantages
  - We'll demonstrate some of the features
  - Questions about your people will be handled after as time permits

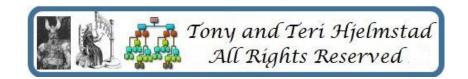

- Digitalarkivet requires an account they are free to create – like Family Search
- Digitalarkivet can be run in English
- Digitalarkivet search filters work better now, but have quirks. They used to work very well. This results in many extra hits which can take time to wade through.
- Digitalarkivet in many cases, this site has images of the sources so you can see what actually was there

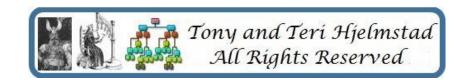

- Histreg does not require an account
- Histreg only runs in Norwegian
- Histreg search filters work
- Histreg only has indexes
- Histreg links to all Digitalarkivit sources that are indexed for a found person
- Histreg also links to other historical databases including newspapers and museum information for a found person
- Histreg allows you to apply and become a manager of a genealogy wiki for your family using the Histreg records

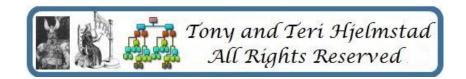

- I used to recommend Histreg and hoped they would complete their "linkage" project.
- DigitalArkivet in the early 2000's would show forward/backward links if they could determine your ancestor. Histreg promised to restore that.
- Histreg has now decided to go the way of other sites – let the users do it – without documentation or proof. Bad Histreg

- Histreg from them
  - Here, the entire Digital Archive, Fanger.no (prisoners) 1940-1945) and the newspaper database are searched with approximately the same search functionality as in the Digital Archive (digitalarkivet.no). When searching, at least one of the fields with personal information (first name etc.) must be filled in. In addition, you can refine the search based on geography, event type, event period and role. Geography indicates the county and municipality or parish of residence or birth. If searching for events in church records, the search can be limited to role in the event (child, mother, father, etc.). Period indicates the period for the source, for example "Newspaper, anniversary.

 Histreg - A how-to document of what is available is at

https://home.nr.no/~holden/HBR-english.pdf

Explanation English Norwegian Top menu Forside Front page Om HBR Abour HBR **Users Guide** Bruksanvisning Søkesiden Search Find persons and sources. This is the same search as in the Digital Archive, but added search in newspapers and where same person that already is linked may be merged in the search result Possible to find and register death notices, marriages, Aviser Newspapers anniversaries and events of general interest from newspapers Uregistrerte Non-registered Possible to register persons that is not included in any of

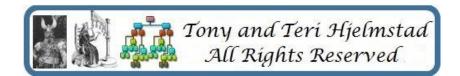

References

Statistics

Referanser

Statistikk

the sources in the Digital Archive or newspapers notices

#### Histreg – Search Page

| - 1               | I                   |  |
|-------------------|---------------------|--|
| Søk               | Search              |  |
| Fornavn           | First name          |  |
| Etternavn         | Last name           |  |
| Kjønn             | Sex                 |  |
| Fødselsår fra     | Year of birth, from |  |
| Fødselsår til     | Year of birth, to   |  |
| Fødselsdato       | Date of birth       |  |
| Fødested          | Place of birth      |  |
| Bosted            | Place of living     |  |
| Stilling og stand | Occupation          |  |
| Geografi          | Geography           |  |
| Hendelse          | Event               |  |
| Rolle             | Role                |  |

Histreg – Result Page

| Foreldre og<br>søsken    | Parents and siblings |                                                    |
|--------------------------|----------------------|----------------------------------------------------|
| Partner og barn          | Partner and children |                                                    |
| Livsløpstabell           | Main events          | One line per source, mainly church book and census |
| Biografi og<br>merknader | Biography            |                                                    |
| Referanser               | References           |                                                    |

- Histreg
  - The main
    Search page
    is the
    Søkesiden
    tab on the
    main menu
    line.

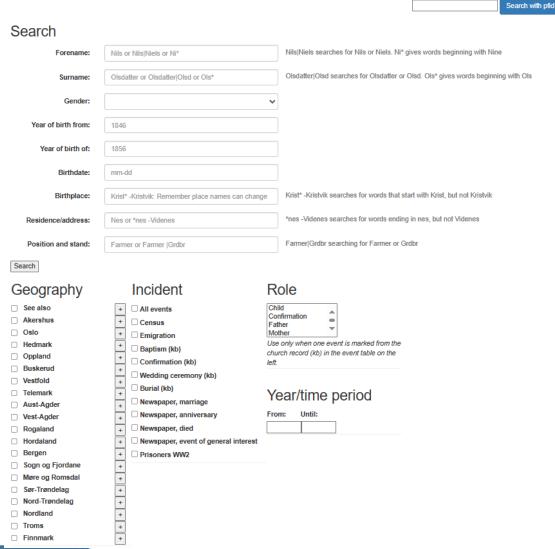

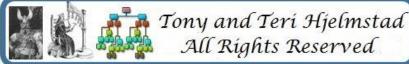

Digitalarkivet versus Histreg
Fjelldalen – 6Jan2024 - Page 10

- Digitalarkivet
  - Many more church books are now indexed
  - Indexes vary with accuracy and quality
  - As you go further back and more rural, fewer books are indexed
  - You have to be creative with your searches
  - But search filters are working better

#### The bottom line:

- Use Histreg to find stuff, which then links to Digitalarkivet to see the actual sources
- Use Digitalarkivet if you are uncomfortable using the Norwegian Search form and the Results page
- Digitalarkivet has many other sources of data, however not all are indexed
- The Digitalarkivet User Guide for searching is very helpful when using Histreg
- The Digitalarkivet User Guide is also extremely helpful when trying to find the actual source after HistReg gives you the indexed information
- The attached "Using the DigitalArkivet III.pdf" has a section on how to search starting on page 29. I've duplicated keyboard and name variant hints at the end of this document.
- Histreg is only useful for "narrow" searches as the search limits work.

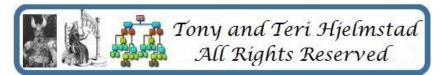

- References
  - Histreg <a href="https://histreg.no/">https://histreg.no/</a>
    - Histreg English description and how to use https://home.nr.no/~holden/HBR-english.pdf
  - Digitalarkivet <a href="https://www.digitalarkivet.no/en/">https://www.digitalarkivet.no/en/</a>
    - Digitalarkivet English How to Use documents
      - https://www.digitalarkivet.no/en/content/our-searches

- User Guide Searchable material:
  - Searching with special characters:
    - Read this, understand this, read again
    - Then pay attention to the Examples of searches with various combinations

| Æ | Alt 146  |
|---|----------|
| Ø | Alt 0216 |
| Å | Alt 0197 |
| æ | Alt 145  |
| ø | Alt 0248 |
| å | Alt 134  |

- Name variant results:
  - Read this, understand this, read again
  - Then pay attention to the Examples of searches with various combinations
  - Then pay attention to the next pages!

- User Guide Searchable material Name variant results:
  - One thing not well documented . . . Say I'm looking for Sarah Larsdattar of Anton Larsen
  - Datter can become Dotter, Dot, Dat, Dr, dr, dt, d, Sen, Son, SS,
     S, or could be missing altogether
  - Sen can become Son, SS, S, or could be missing altogether
  - Larsen might be Larsen, Larsen, Lars, or Lar.
  - Larsdatter might be Larsdotter, Larsdot, Larsdat, Larsd, Lars, or even <u>Larsen</u>!
  - This is why learning the wildcards is important
  - I will always search for Lar\*

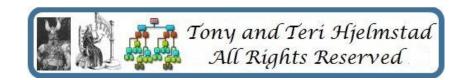

How to find the Scanned Document from the Index record

The Show Content Page shows an index and links to the content of that

film.

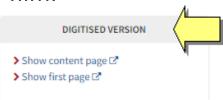

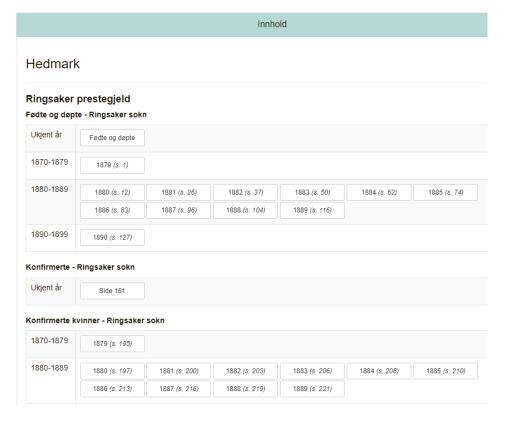

- User Guide Searchable material Name variant results:
  - "J"s versus "l"s, "ie" versus "ei" versus "i" versus "e" versus "æ""o" versus "ø" versus "a" versus "å"
  - Bjarne Jorgensen B\*rn\* J\*rg\*n\*, Wildcard all vowels, "s", "j", and suffixes
  - Regardless of which type of wildcard search you perform, please note that the search string must contain at least two characters, in addition to the wildcard. When searching without wildcard characters, you may search for one or two characters.
  - The older the records you are looking for, the more likely you will need wildcards. There were no standards for abbreviations, and, in many cases, the indexers were not Norwegians.

- Start your search General information
  - I always start with the first name and last name as I know them, unless it is Lars Larsen.
  - If I don't find anyone or not the right one, I simplify and wildcard the last name, then the first name if needed. Lastly, I leave off the last name.
  - If I find entries, then I select Geography and/or enter a source time period
     years only and 5 years before and after I think are needed.
  - If I don't find a person that is plausible, then I try simplifying and use wildcards in the name if I haven't done so yet.
  - Fields I NEVER use (ok seldom use)
    - Many times, this info isn't recorded, and the search engine won't return records with blanks if you enter something
      - Event Info either isn't recorded or not in a format you expect
      - Related person complicates things and usually results in no hits
      - Domicile is it the Parish, the Farm, the Municipality, or was it even recorded
      - Birth Place see Domicile
      - Birth Date remember that if recorded at all, it could be the baptism date but a lot of times it is only the year
      - Role again, there is no consistency as to whether even recorded and much ambiguity between terms
      - Gender while no ambiguity, this can be abbreviated various ways or omitted, and you won't find anything

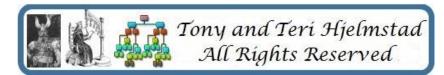

Digitalarkivet versus Histreg
Fjelldalen – 6Jan2024 - Page 19

#### How to find Sources

- Easiest is to select a Geography and a time period. This will show you all the sources available – and whether scanned, indexed (searchable), or both.
- If you get too
   many hits, narrow by
   selecting a category.

```
Church book from Oslo Domkirke / Vår Frelsers menighet parish 1731-1743 (0301M12)
Archive: Oslo domkirke Kirkebøker
Browse scans >
          Born and baptised: 1731-1743
                                                                     Illegitimate born and baptised: 1731-1743
          Browse >
                                 Not searchable
                                                                      Browse >
                                                                                            Not searchable
          Married: 1731-1743
                                                                     Deceased and buried: 1731-1743
          Browse >
                                 Search (1731-1743) >
                                                                      Browse >
                                                                                            Not searchable
          Engaged: 1731-1743
          Browse >
                                 Not searchable
Church book from Oslo Domkirke / Vår Frelsers menighet parish 1743-1786 (0301M12) >
Archive: Oslo domkirke Kirkebøker
Browse scans >
          Born and baptised: 1743-1786
                                                                     Illegitimate born and baptised: 1743-1786
          Browse >
                                Search (1743-1786) >
                                                                      Browse >
                                                                                            Not searchable
          Married: 1743-1786
                                                                     Deceased and buried: 1743-1786
          Browse >
                                 Search (1743-1786) >
                                                                     Browse >
                                                                                            Not searchable
                                                                     Other list: 1743-1786
          Engaged: 1743-1786
          Browse >
                                 Not searchable
                                                                     Browse >
                                                                                            Not searchable
```

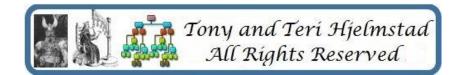

• How to find the Scanned Document from the Index record, if it exists

Show content page ☑
 Show first page ☑

- Two Ways
- Not all records will show the "Scanned"
   Tab at the top. The "Scanned" tab
   will take you directly there. Fastest.
- When the "Scanned" tab is not there, there may be a "DIGITISED VERSION" bar below on the left. Use the page number to locate the item.

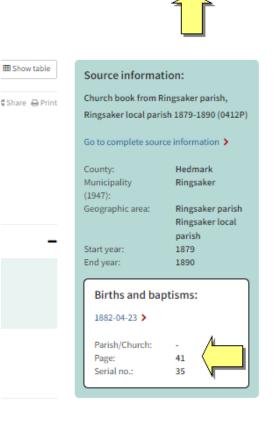

#### How to find the Scanned Document from the Index record

- The Show Content Page shows an index and links to the content of that film.
- Use Show Content page rather than First Page because First Page takes you
  to the first image on the film not the first image of the type of record you
  are wanting.
- You can also find the Content page (Innhold) by clicking the Innhold in the page address (note some pages will translate and show Content):

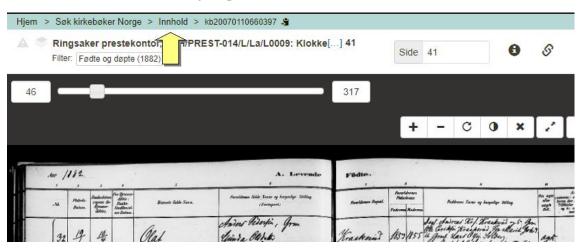

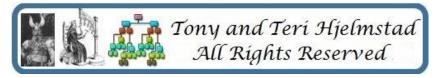

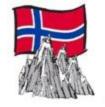

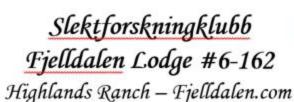

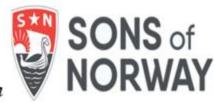

# Comparing the Digitalarkivet and Histreg Norwegian Genealogy Sites

6Jan2024

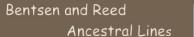

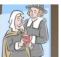

Genealogy Jottings

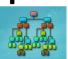

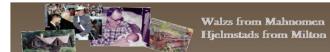

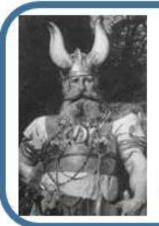

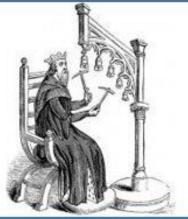

#### Tony and Teri Hjelmstad

Norsky.net/GedHjelmstad Norsky.net/GedReed GenealogyJottings.com MusicalBelles.com teri@norsky.net

tony@norsky.net

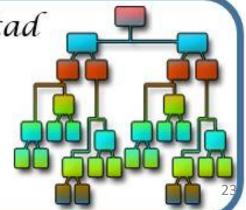